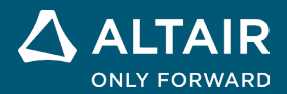

# **NOTAS DA VERSÃO Altair® Inspire™ 2022.3**

**G** ALTAIR © Altair Engineering, Inc. Todos os direitos reservados. / [altair.com /](http://altair.com/) Nasdaq: ALTR /

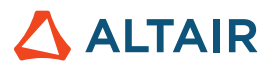

# **Novos recursos e melhorias 2022.3**

# Fluidos

#### **Nova faixa de opções Fluidos do Inspire**

Agora é possível preparar e executar uma simulação computacional da dinâmica de fluidos no Inspire. Fluidos do Inspire permite que você:

- o Crie materiais, atribua materiais a componentes e organize-os em bibliotecas.
- o Defina os domínios de sólido e fluido para a simulação de fluidos.
- o Inclua pelo menos uma entrada e uma saída e defina as condições de contorno de fluido e térmicas.
- o Execute e revise os resultados de uma análise de fluidos.

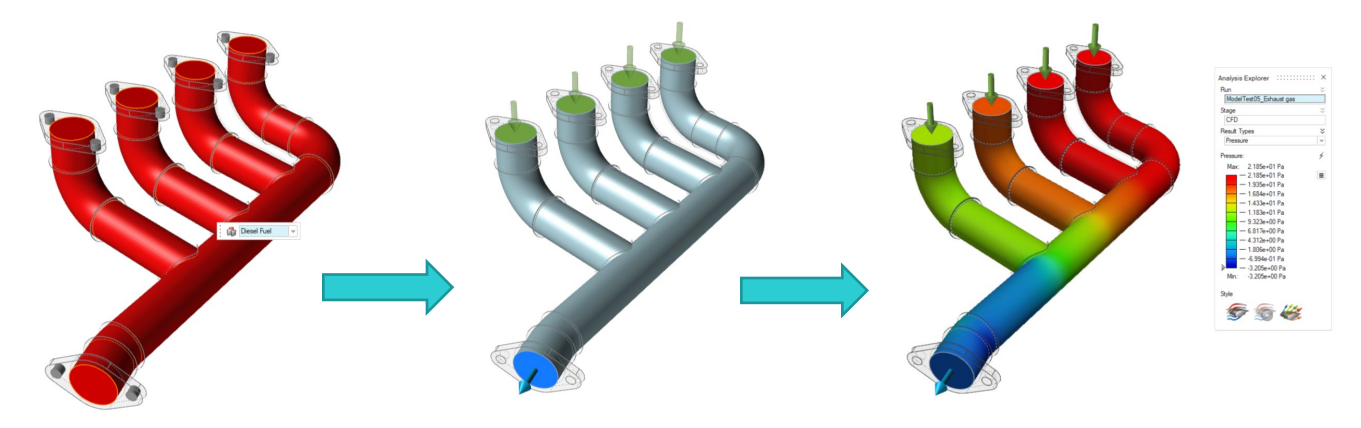

As seguintes ferramentas estão disponíveis:

**Structure Fluids Design Explorer** Manufacture Print3D Motion **E** Analyze Wall **Materials** Solid Fluid Inlet Outlet Domain Conditions Run

- **Materiais**: atribua materiais a componentes. Você também pode criar e importar materiais e bibliotecas de materiais.
- **Domínio do Sólido**: designe um ou mais componentes como o domínio do sólido. É possível pular a criação de um sólido se apenas fluidos serão simulados.
- **Designar Domínio do Fluido**: identifique um corpo sólido existente como um domínio de fluido.
- **Criar Domínio do Fluido**: selecione os componentes que serão usados para criar o domínio do fluido.
- **Entrada**: identifique uma ou mais superfícies de entrada e defina as condições de fluxo.
- **Saída**: identifique uma ou mais superfícies de saída e defina a pressão.

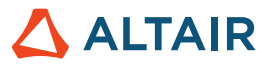

- **Parede**: configure as condições de contorno térmico definindo uma condição fixa de temperatura, convecção ou fluxo de calor.
- **Mostrar Resultados de Fluidos**: mostre os resultados de uma simulação de fluidos no Explorador de Análises.

### Plataformas adicionadas

#### **Linux**

O Inspire agora é suportado no Linux, exceto a guia Explorador de Projetos, guia Print3D e a verificação de Porosidade na guia Fabricação.

- SUSE Linux Enterprise Server 15 SP3
- Red Hat Enterprise Linux 8.4/Oracle Linux 8.4 ou mais recente

#### **Windows 11**

• Windows 11 x86\_64

### Geometria

#### **Nova ferramenta Loft**

• Agora é possível criar um loft sólido ou uma superfície com loft a partir de perfis e curvas-guia e especificar a continuidade (posicional, tangente ou curvatura).

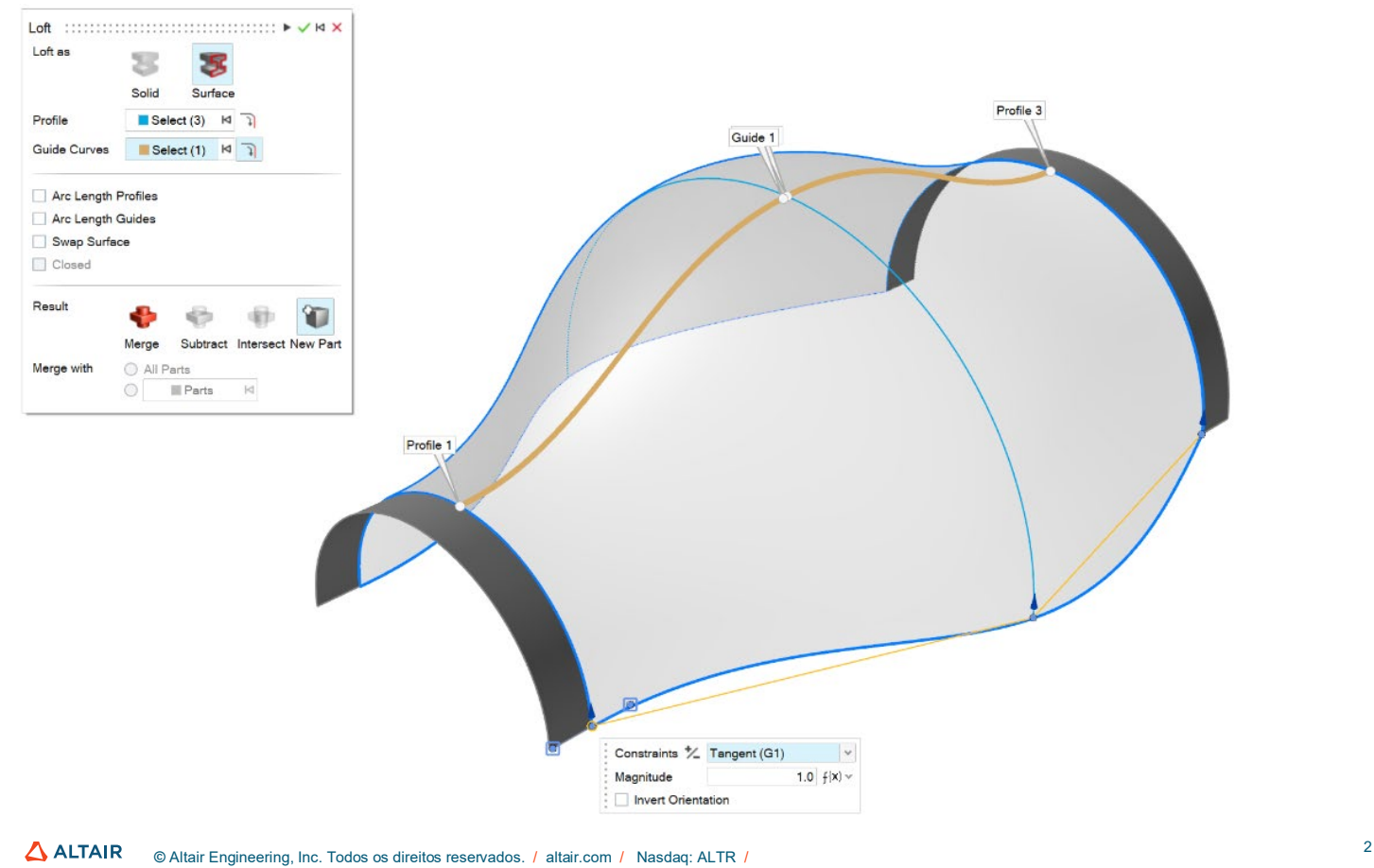

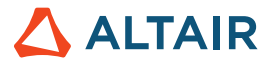

#### **Nova ferramenta Cércea Múltipla**

• Agora é possível criar perfis de cércea múltipla ao longo de um caminho para criar um sólido ou uma superfície. Para cada perfil, você pode especificar um valor de torção.

Multi Sweep<br>Sweep as  $\cdots$   $\cdots$   $\vdash$   $\vee$   $\vdash$   $\times$ Solid Surface  $\blacksquare$  Select (3)  $\blacksquare$ **Profile** Path<sup>1</sup>  $\begin{tabular}{|c|c|} \hline \multicolumn{1}{|c|}{\textbf{Select (1)}} & \multicolumn{1}{|c|}{\textbf{Id}} \\ \hline \end{tabular}$ Orient Perpendicular Arc Length Profile<br>Arc Length Path .<br>Resió Merge Subtract Intersect New Part Path<br>Notice 2 Merge with  $\begin{tabular}{|c|c|} \hline \raisebox{-1.5pt}{\text{\circle*{1.5}}}} \hline \raisebox{-1.5pt}{\text{\circle*{1.5}}}\hline \raisebox{-1.5pt}{\text{\circle*{1.5}}}\hline \raisebox{-1.5pt}{\text{\circle*{1.5}}}\hline \raisebox{-1.5pt}{\text{\circle*{1.5}}}\hline \raisebox{-1.5pt}{\text{\circle*{1.5}}}\hline \raisebox{-1.5pt}{\text{\circle*{1.5}}}\hline \raisebox{-1.5pt}{\text{\circle*{1.5}}}\hline \raisebox{-1.5pt}{\text{\circle*{1.5}}}\hline \raisebox{-1.$  $f(x)$ Twist Type<br>Twist Type<br>Twist Angle Angle 0.0 deg  $\int (x) dx$ 

# **Nova ferramenta Curva de Combinação**

• Agora é possível criar uma curva de forma livre que se combina com uma ou mais curvas, superfícies ou bordas existentes.

Cubic (3)  $\mathbf{v}$   $\mathbf{v}$   $\mathbf{v}$   $\mathbf{v}$   $\mathbf{v}$   $\mathbf{v}$ To edit the blend curve, adjust the points, degree, and other options.  $\,\,\breve\,\,$ 

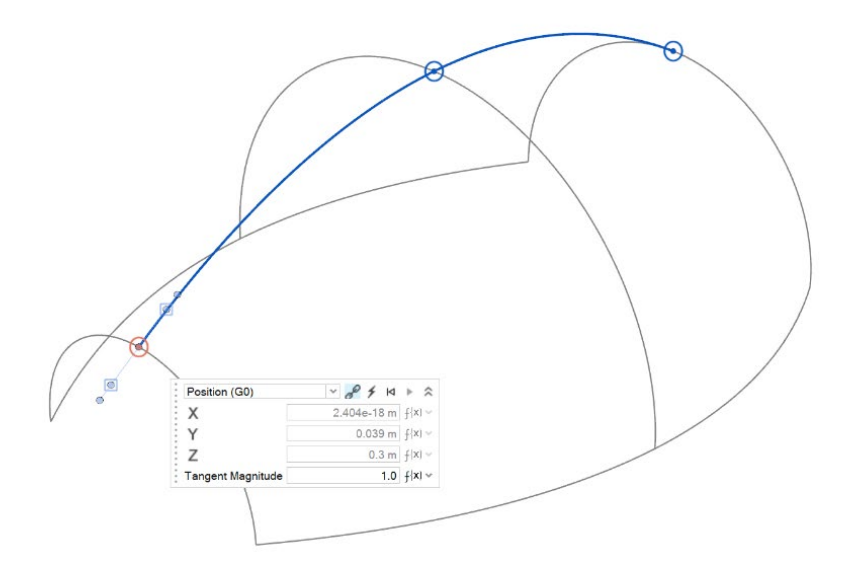

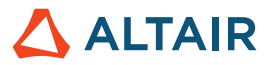

#### **Nova ferramenta Curva da Hélice**

• Agora é possível criar uma hélice (ou uma espiral se os raios superior e inferior forem diferentes).

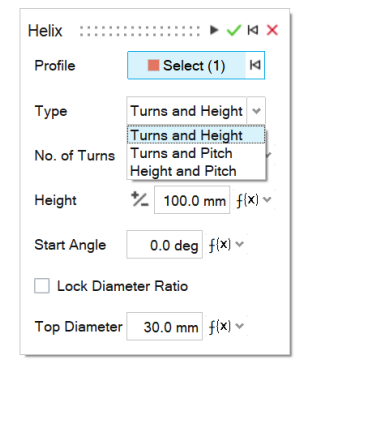

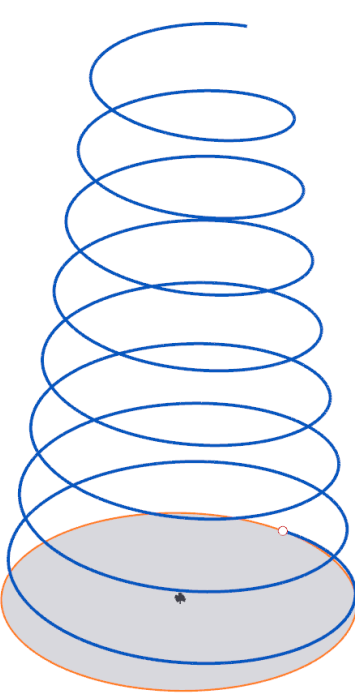

#### **Nova ferramenta Curva da Face**

• Agora é possível extrair curvas a partir de uma face na direção U ou V. Isso é útil para criar curvas de apara que ao longo de uma face.

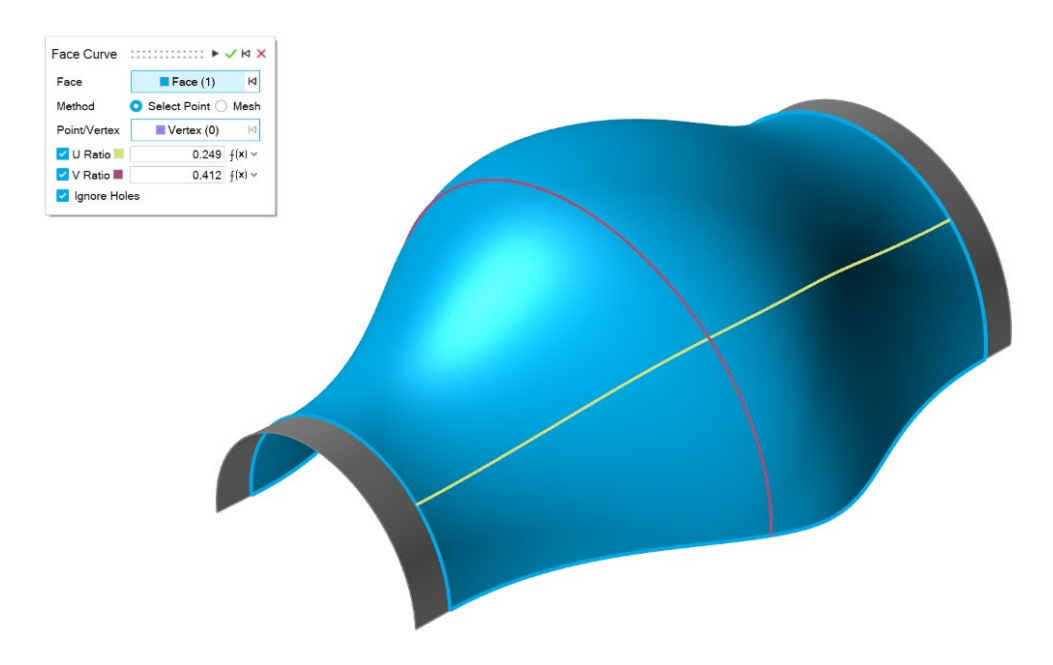

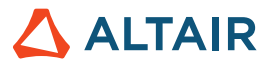

#### **Nova ferramenta Estender Curva**

• Agora é possível estender uma curva 3D ou um corpo de fio. Você pode modificar a forma da extensão (linear, suave, reflexiva, natural ou em arco) e a distância da extensão. E também pode estender a curva até uma superfície ou outra curva.

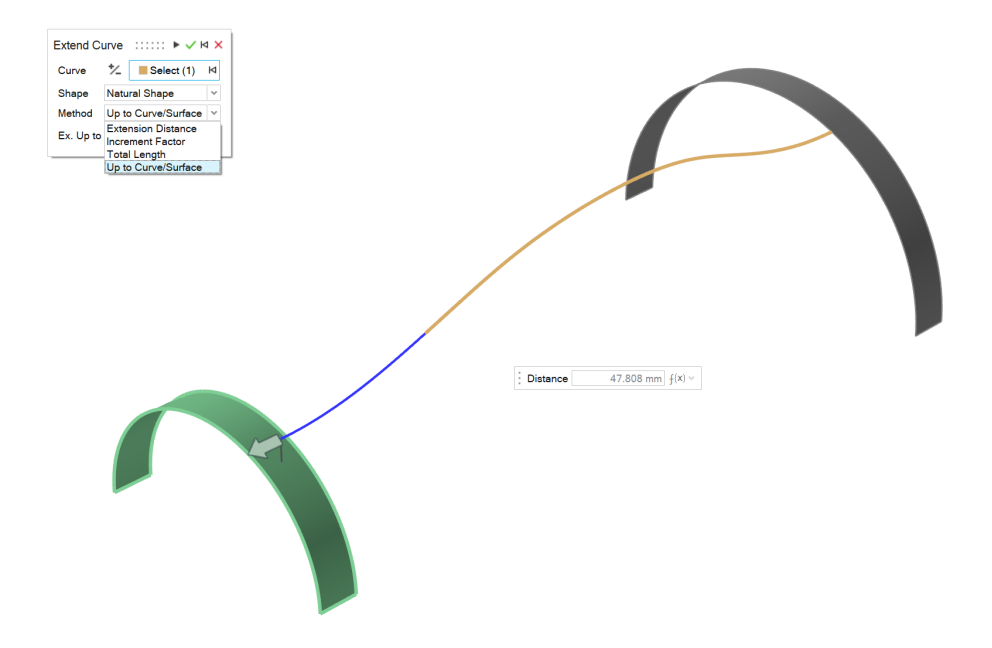

#### **Nova ferramenta Dividir Curva**

• Agora é possível dividir uma curva ou um corpo de fio em diversas curvas independentes clicando na curva ou inserindo um valor para a posição do ponto de divisão.

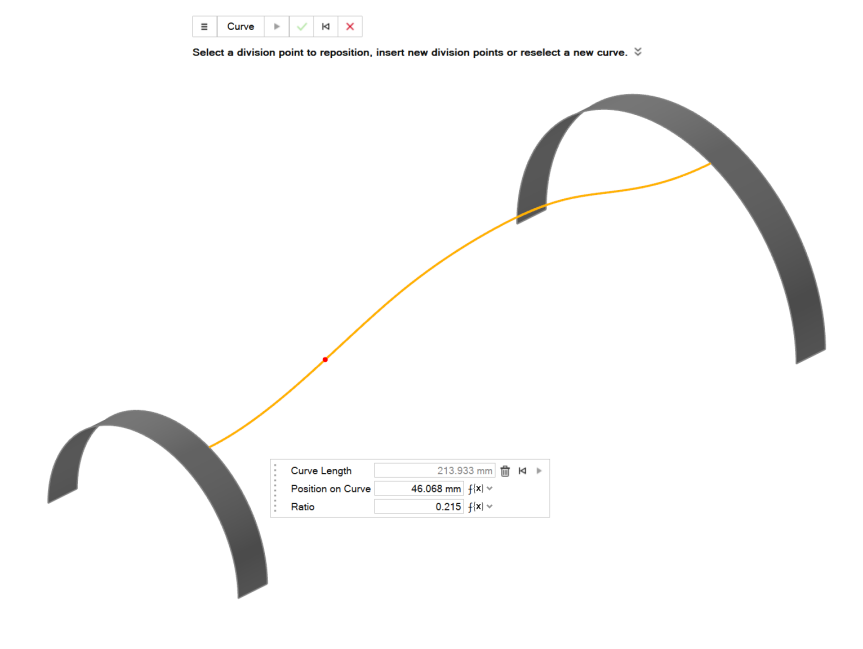

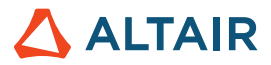

#### **Capacidade de definir o número de planos**

• Com a ferramenta Planos de Referência, agora é possível especificar o número de planos de um "Deslocamento" e um plano

"Angulado".

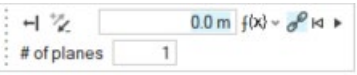

# Esboços

#### **Modificar Dimensões de um esboço**

• No menu de contexto, agora é possível modificar as dimensões de um esboço sem entrar no modo Editar e ver a atualização

do modelo em tempo real.

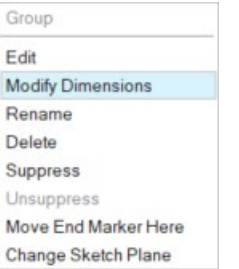

#### **Separar entidades**

• Agora é possível separar (desfazer mesclagem) entidades de esboço que compartilham vértices.

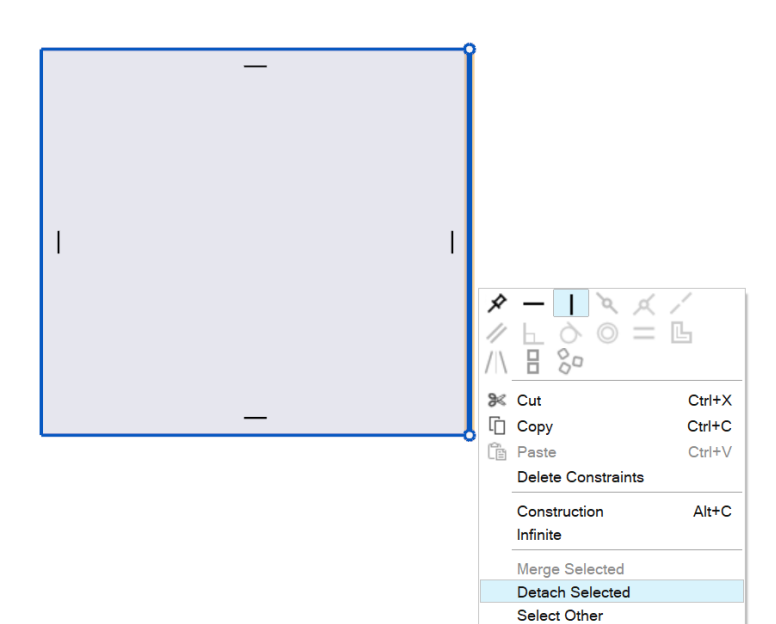

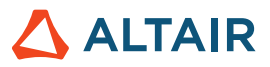

#### **Capacidade de Fechar Spline**

• Agora é possível fechar uma spline e torná-la uma curva periódica.

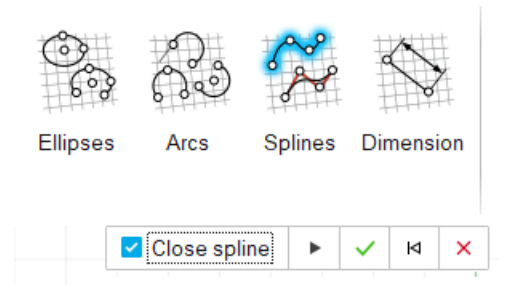

#### **Ícones para esboços Subdefinidos, Restritos Demais e Totalmente Definidos**

• Agora há ícones no Navegador de Modelos para indicar se o esboço está subdefinido, restrito demais ou totalmente definido.

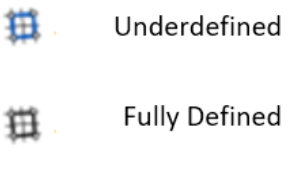

Overconstrained

### **Estruturas**

嶽

#### **Ferramenta Buchas atualizada**

• Agora é possível adicionar buchas fixadas no solo ao seu conjunto, aplicar rigidez ortotrópica ou isotrópica e definir a massa e os momentos de inércia da bucha. As buchas agora estão disponíveis em uma análise de movimento. Ao editar buchas em Movimento, você verá as opções Rigidez, Amortecimento e Pré-carga.

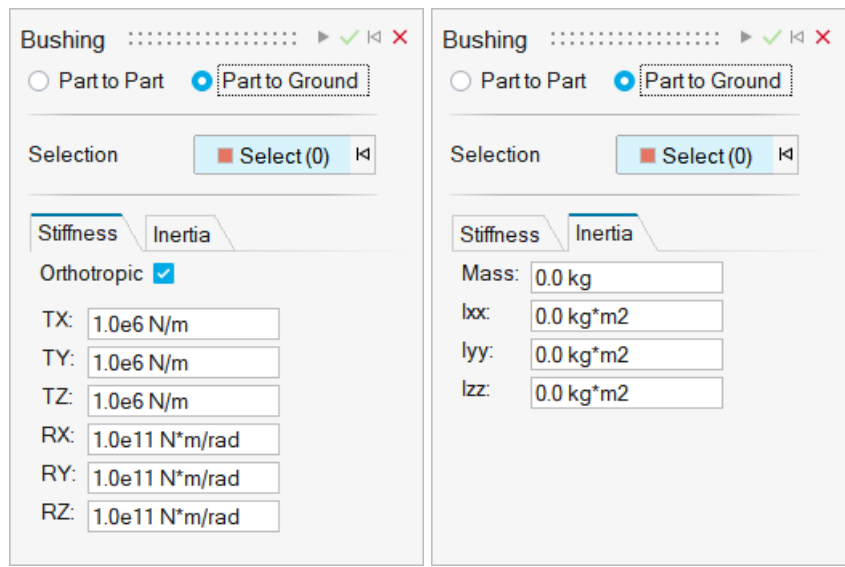

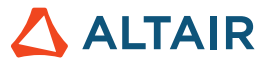

#### **Nível de Refinamento da Solução do SimSolid**

• Agora é possível modificar o nível de refinamento da solução do solucionador nas preferências de Opções de Execução.

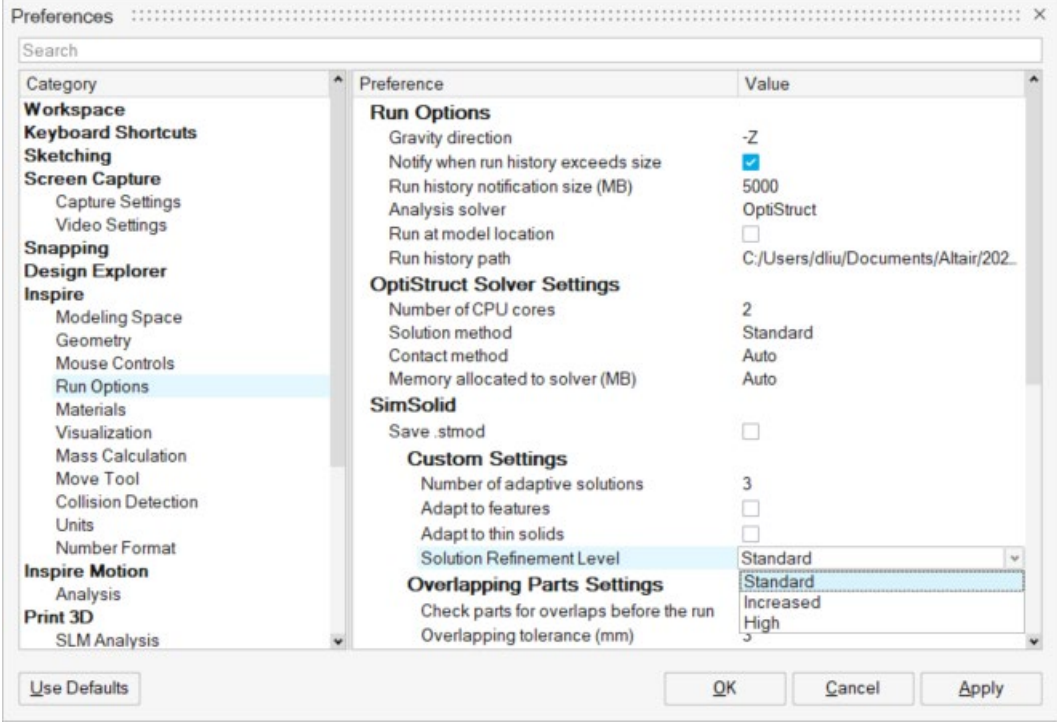

#### **Atrito para contatos deslizantes e de separação**

• Contatos deslizantes e de separação agora têm valores de atrito.

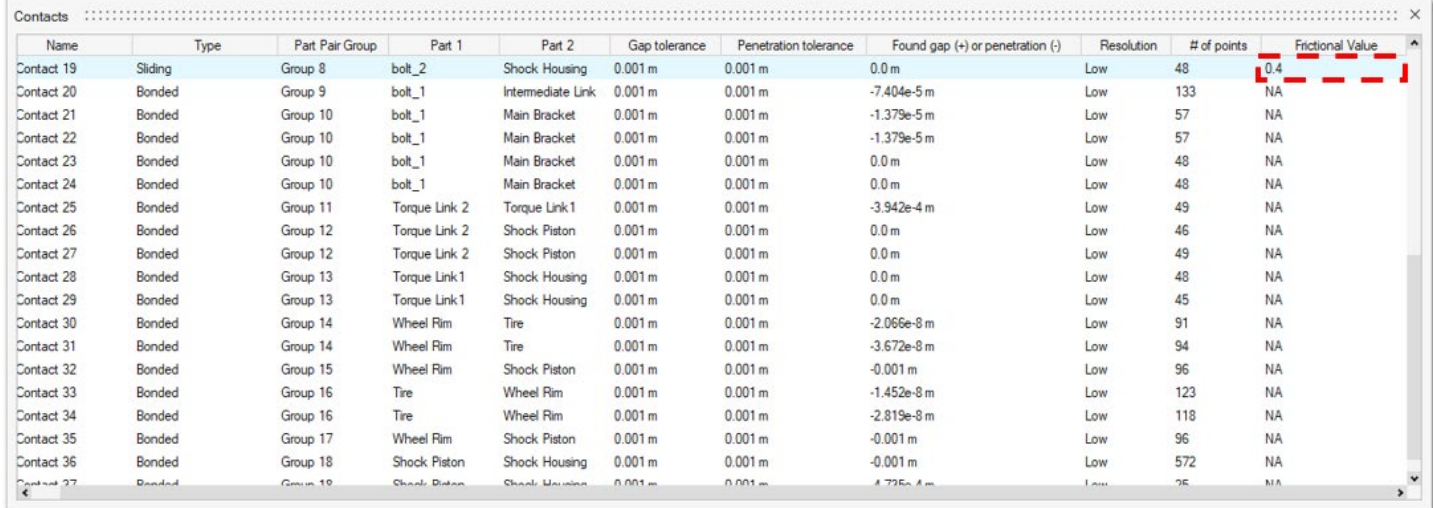

#### **Escalar STL importado**

• Agora é possível escalar o STL ao importar.

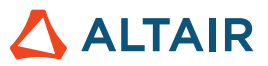

# Explorador de Projetos

#### **Execuções mais rápidas**

• O tempo de desempenho de execução foi reduzido.

### Movimento

#### **Orquestrador de Perfil**

• Agora é possível construir e editar simultaneamente perfis de curva de entrada baseados em tempo para motores e atuadores em um ambiente. O Orquestrador de Perfil é uma extensão do Editor de Perfil que permite que todas as entradas sejam visualizadas na mesma plotagem, bem como ajustadas e sincronizadas entre si para eventos de entrada que ocorram em momentos diferentes.

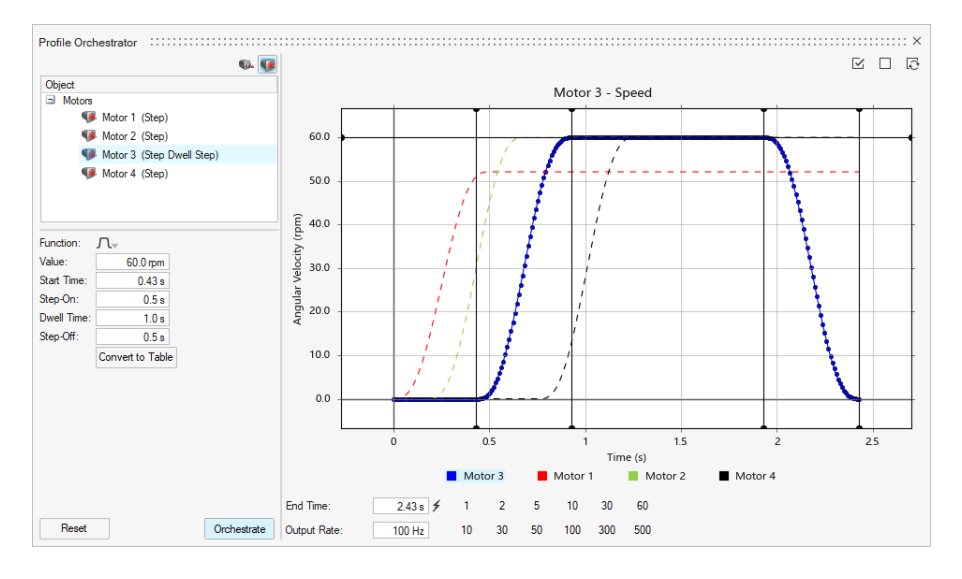

#### **Histórico de Execução (para Movimento)**

• Agora é possível atribuir um Nome e uma Descrição a uma análise e carregar o histórico de execução no Gerenciador de Plotagem. Isso lhe permite comparar resultados entre execuções anteriores e atuais.

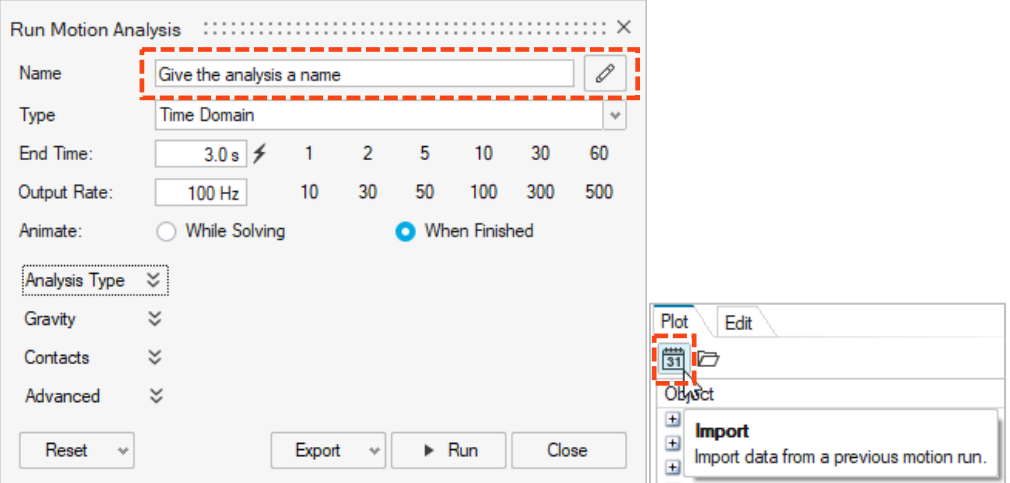

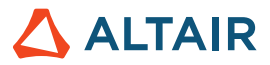

#### **Visualização da malha de contatos**

• Todos os contatos de movimento utilizam uma malha de superfície externa para o algoritmo de contato. Agora é possível exibir a malha de superfície externa dos componentes envolvidos nas definições de contato de movimento para verificar se os tamanhos de malha dos pares de componentes são adequados. Se necessário, a malha pode ser ajustada. Este novo recurso está diretamente vinculado à configuração de Calcular Resolução Automaticamente, encontrada no Editor de Propriedades quando se seleciona um componente.

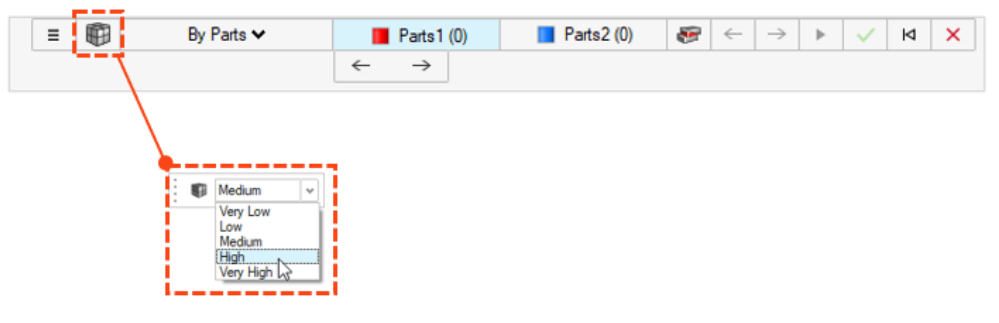

#### **Buchas**

• As buchas agora estão disponíveis em uma análise de movimento. Buchas são conectores flexíveis com seis graus de liberdade que podem ser usadas para representar buchas físicas ou outro tipo de conexão com características flexíveis. Buchas podem ser criadas na faixa de opções Estruturas ou Movimento, mas, dependendo do contexto sendo usado, diferentes propriedades estarão disponíveis. Por exemplo, ao editar buchas em Estruturas, você verá as opções de Rigidez e Inércia. Ao editar buchas em Movimento, você verá as opções Rigidez, Amortecimento e Pré-carga.

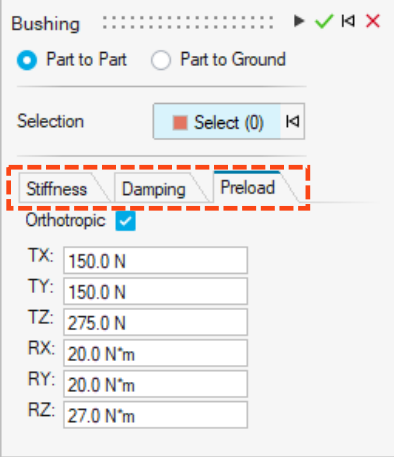

#### **Relocação do ícone de Gravidade**

• O ícone de Gravidade foi movido para o menu suspenso Forças.

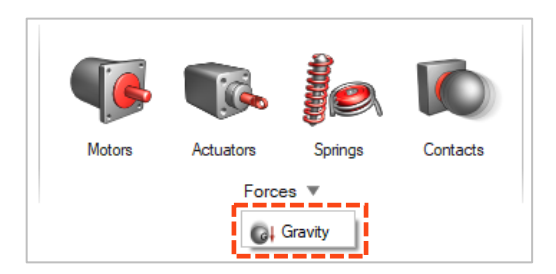

#### **Exportar arquivos .csv para a pasta Histórico de Execução**

• Arquivos de plotagem .csv salvos de plotagens de notas, plotagens pop-out ou do Gerenciador de Plotagem agora são salvos na pasta Histórico de Execução de Movimento especificada em Preferências de Movimento.

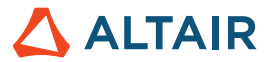

#### **Carga automática de resultados de simulação de corpo flexível ao entrar na revisão de corpo flexível**

• Ao entrar no contexto Revisar Resultados de Corpo Flexível, os resultados serão carregados automaticamente antes que o contexto do Explorador de Análises seja totalmente carregado.

#### **Sem criação automática de instâncias de componentes de corpo flexível**

• Anteriormente, quando você criava um corpo flexível de um componente que pertencia a outras instâncias, todas as instâncias se tornavam flexíveis. Agora, instâncias não se tornam flexíveis, a menos que você as designe como Flexível para Movimento.

#### **Sem ajuste automático ao revisar os resultados de detecção de interferência**

• Anteriormente, quando você selecionava uma instância de interferência para revisar, a janela do modelo ajustava automaticamente a exibição na extensão do par de componentes com interferência selecionado. Agora há a opção de habilitar ou desabilitar o Ajuste Automático de pares de componentes com interferência selecionados.

#### **Incluir Arquivo de Animação com Cossimulação do Activate**

• Habilite a opção Incluir Arquivo de Animação com o arquivo de exportação de Cossimulação do Activate para produzir um arquivo de animação (.h3d) após a conclusão da Cossimulação do Activate. A animação dos resultados da cossimulação pode ser revisada no HyperView ou HyperView Player.

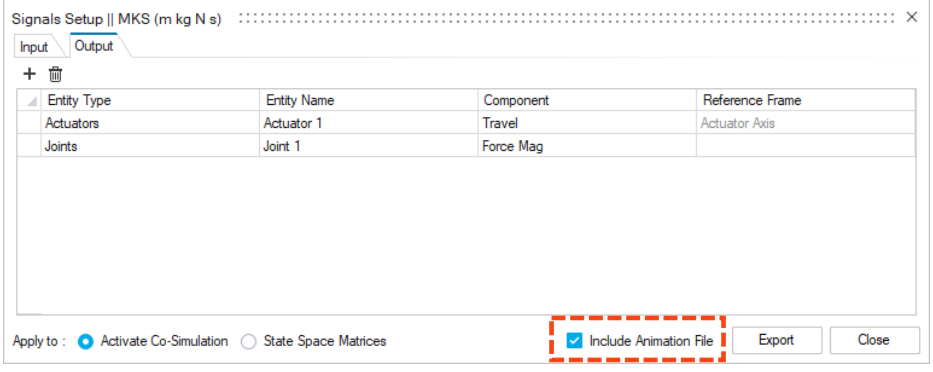

#### **Sem ajuste automático ao revisar os resultados de detecção de interferência**

• Anteriormente, quando você selecionava uma instância de interferência para revisar, a janela do modelo ajustava automaticamente a exibição na extensão do par de componentes com interferência selecionado. Agora há a opção de habilitar ou desabilitar o Ajuste Automático de pares de componentes com interferência selecionados.

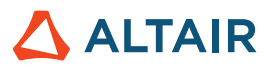

# Print3D

### Processo de SLM

#### **Geometria Compensada**

A ferramenta Geometria Compensada fica acessível após a execução de uma análise de compensação no componente. A análise de compensação calcula uma configuração inicial de pré-deformação para a forma original para compensar a contração que ocorre durante os estágios de impressão e empenamento. Use a ferramenta Geometria Compensada para exportar o componente compensado para impressão.

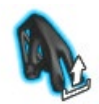

#### **Mostrar resultados de calibração**

A ferramenta Calibrar Material agora mostra o vetor de deformação inerente do material após a calibração.

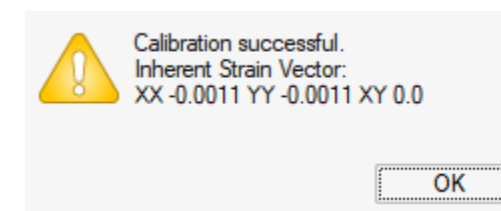

#### **Recursos futuros: Tetraedros Ajustados ao Corpo**

Esta nova estratégia de cálculo usa malha tetraédrica para o componente e malha de voxels para qualquer apoio. Melhora a visualização de resultados e reduz o tempo de cálculo. Para acessar esse recurso, selecione Arquivo → Preferências → Espaço de Trabalho e habilite a opção Recursos Futuros.

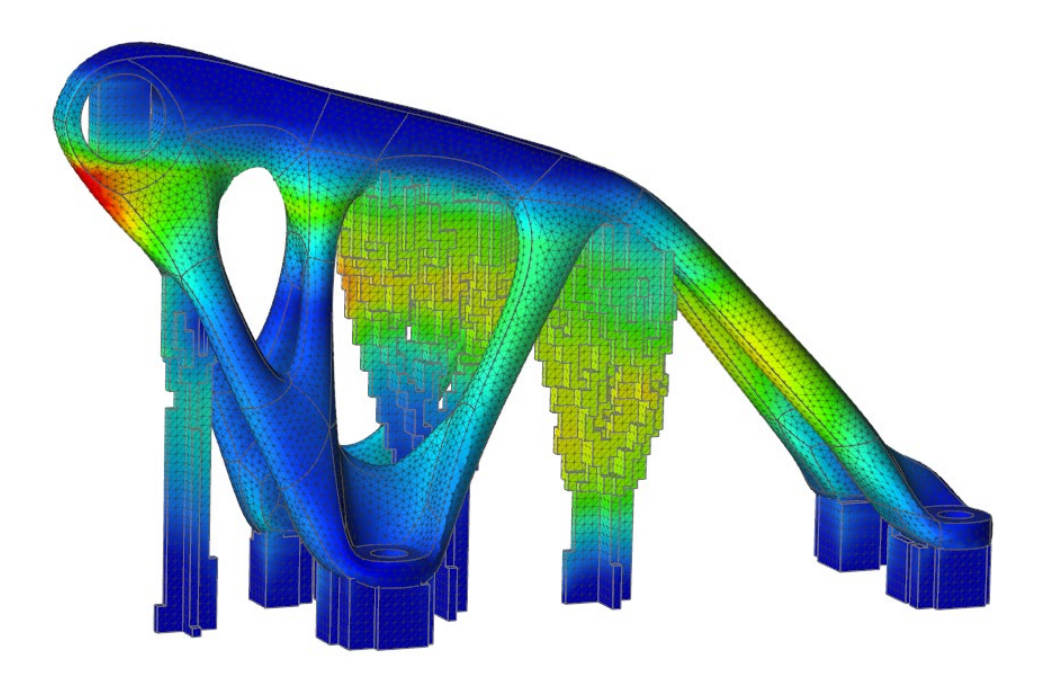

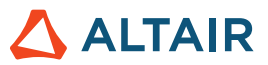

### Processo do Binder Sinter

#### **Verificar Estabilidade**

É possível usar a ferramenta Verificar Estabilidade para fazer uma rápida análise preliminar da estabilidade do componente apoiado na base do forno.

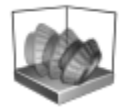

#### **Elevação de componente**

O Binder Sinter agora suporta o cálculo de deformações e tensões considerando as superfícies do componente em contato com a base do forno. Isso permite uma simulação mais realista da elevação do componente a partir da base durante a sinterização.

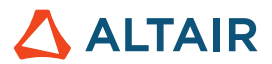

# API Python

#### **Geometria**

- Adição de recursos de Loft. Agora é possível criar um loft sólido ou uma superfície loft a partir de perfis e curvas-guia.
- Adição de recursos de Cércea Múltipla. Agora é possível mover a cércea de vários perfis ao longo de um caminho para criar um sólido ou uma superfície.
- Adição de recursos de Curva de Hélice. Agora é possível criar uma hélice (ou uma espiral se os raios superior e inferior forem diferentes).
- Adição de recursos de Dividir Curva. Agora é possível dividir uma curva ou um corpo de fio em várias curvas independentes inserindo um valor para a posição do ponto de divisão.
- Adição de uma opção aos recursos de plano de referência para especificar o número de planos com os métodos "Deslocamento" e "Plano Angulado".

#### **Esboços**

- Adição de uma API para Padrão. Agora é possível criar um padrão linear ou circular de entidades de esboço.
- Adição de uma API para converter ou girar entidades de esboço.
- Adição de uma API para exportar esboços para um arquivo Python.

#### **Estruturas**

- Adição de uma API para melhorias de bucha.
- Adição de uma API para realizar análise e otimização do OptiStruct em paralelo.
- Adição da opção de refinamento da solução à análise do SimSolid.
- Adição de uma API para controle de malha. Agora é possível atribuir um tamanho de elemento a componentes ou faces.
- Adição de uma API para controlar a animação de resultados na interface gráfica do usuário.
- Adição de uma API para formatar resultados.

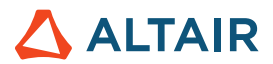

## **Melhorias**

- Aumento da tolerância de pesquisa de condição de contorno de importação para 0,5 mm e adição de uma opção de preferência em Unidades [IN-29779]
- Melhora da API da ferramenta geométrica Padrão com a opção "copiesToSkip". Agora é possível excluir as cópias do padrão.
- Melhora da API da ferramenta geométrica Cércea com a opção "guideScale". Agora é possível fornecer a curva-guia para refinar a forma da cércea.
- Melhora da API geométrica Empurrar-Puxar com a opção "resultType". Agora é possível adicionar, remover, substituir ou criar um novo componente.
- Melhora da API da ferramenta geométrica Cércea com a opção de direção reversa de torção. Agora é possível reverter a direção das torções.
- Melhora da API da ferramenta geométrica Padrão Linear com a opção de direção reversa. Agora é possível reverter a direção do padrão linear.
- Melhora da API da ferramenta geométrica Padrão Circular com a opção de direção reversa do eixo. Agora é possível reverter a direção do padrão circular.
- Melhora da API da ferramenta Padrão ao Longo do Caminho com a opção de reversão do caminho.
- Adição de taxas de mola personalizadas para apoios [IN-15921]
- Adição de submissão de jobs no script bat [IN-18363]
- Adição da capacidade de definir opções de formato para resultados [IN-26985]
- Adição de controle de animação através da API [IN-27142]
- Aprimoramento do manuseio de raio de conexão para corpos flexíveis [IN-29618]

## Problemas resolvidos

- Correção de um problema com a API orientView [IN-29889]
- Correção de um problema com a opção de restrições de célula reticular na API Otimização de Célula Reticular [IN-30125]
- Correção de um problema com restrições de espessura na API de otimização de topologia [IN-30049]
- Restrição da criação de alternativas na API de resultados de importação de otimização [IN-29621]
- Correção do valor Força para otimização do elementos de fixação [IN-30229]
- Correção do problema de submissão remota de jobs quando vários produtos Inspire estão instalados [IN-30086]
- Correção dos problemas de falha [IN-30072, IN-29938, IN-26471, IN-28631, IN-29688]
- Correção da API de espessura na otimização de topologia [IN-30049]
- Correção de um erro de faceta do SimSolid [IN-29968]
- Correção da alteração da vista de Esboço ao entrar em uma ferramenta [IN-29883]
- Correção do arquivo Parasolid que falhava ao importar Linux [IN-29826]
- Correção da otimização de elementos de fixação [IN-29793]

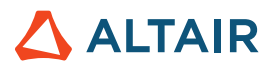

- Correção da importação de arquivos de geometria degenerada de STP [IN29662]
- Correção de um bug com a ferramenta Filete [IN-29548]
- Correção da não reexibição de pontos de solda [IN-29488]
- Correção da animação com sistemas de coordenadas locais [IN-28999]
- Correção dos caracteres japoneses Creo Direct Parasolid [IN-28839]
- Correção dos resultados axiais de elementos de fixação fixado no solo [IN-27224]
- Correção dos contatos de juntas após recuo [IN-26552]
- Correção da importação de arquivo Catia V5 [IN-26330]
- Correção do problema com a definição de contatos como canais de saída [IM-4588]
- Correção do problema em que vetores continuavam a animar enquanto Animar ao Solucionar estava desativado [IM-4651]
- Correção da análise de movimento com corpos flexíveis não sendo executada com a GUI japonesa [IM-4623]
- Correção da animação incorreta no movimento do mouse ou rotação do modelo na revisão dos resultados do corpo flexível [IM-4410]
- Correção do microdiálogo Condição Inicial não sincronizado com os valores do Editor de Propriedades e desfazer/refazer não funcionando [IM-4526]
- Correção da opção Visível no Editor de Propriedades que permanecia marcada mesmo quando desativada para entidades [IM-4558]
- Correção do atributo Flexível para Movimento que permanecia ativado mesmo quando estava desligado [IM-4647]
- Correção da medida no componente flexível que impedia o carregamento da revisão do CMS flexível [IM-4659]
- Correção do Apoio de resultados de contato multithread no Linux [IM-2473]

### Problemas conhecidos

- API de otimização de célula reticular restrições de tensão não são respeitadas [IN-30342]
- Biblioteca de licenciamento desatualizada em 2022\_12918\_RC1 [IN-27484]
- Erro de geração de malha [IN-27339]
- Problemas de pré-destaque nos resultados de pós-processamento [IN-24980]
- PDM não funciona no Linux [IN-30500]
- Animação Linear mostra escala de animação incorreta após solucionada usando unidades do modelo MMKS [IM-4658]
- Resultados de Tensão e Deformação do corpo flexível não são mostrados na tabela Comparar Resultados [IM-4377]
- Pino Fixado no Solo não reexibido ao sair da revisão de resultados de Corpo Flexível [IM-4553]
- Taxas de juntas flexíveis ausentes na tabela Juntas [IM-4595]
- Ao exportar sinais para uma Cossimulação do Activate, resultados da saída da Junta para Psi, Teta e Fi estão incorretos [IM-4694]
- Microdiálogo Junta mostra juntas duplicadas [IM-4693]

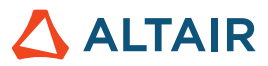

# Ajuda on-line

#### **Ajuda on-line pública**

• Agora é possível exibir a ajuda on-line mais recente sem entrar em sua conta do Altair One.

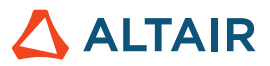

# **Saiba mais sobre o Inspire**

Você pode saber mais sobre os recursos novos e existentes no Inspire utilizando os seguintes recursos:

### Assistência ao usuário no aplicativo

O Inspire fornece dois tipos de assistência ao usuário. **Dicas de ferramentas avançadas** aparecem ao passar o mouse sobre ícones e outros recursos. Elas descrevem o que a ferramenta faz.

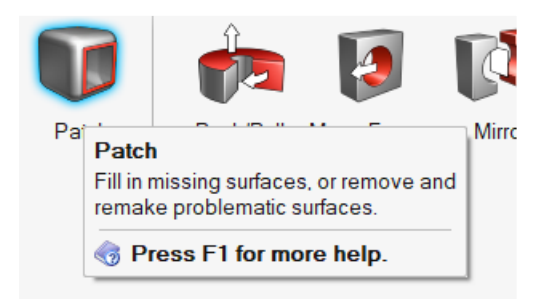

**Ajuda do fluxo de trabalho:** aparece ao selecionar uma ferramenta que abre uma barra de orientação ou um microdiálogo. O texto indica o que você deve fazer a seguir.

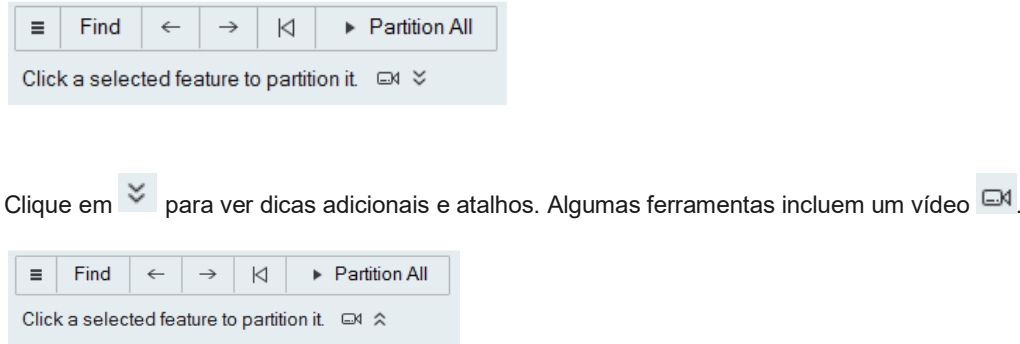

Holes and pockets are automatically selected and shown in red, but you can manually select faces as well.

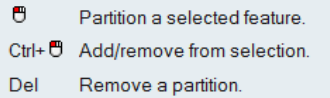

F1 Show Help

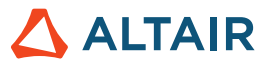

### Ajuda on-line e off-line

Pressione a tecla **F1** ou selecione **File > Help > Help (Arquivo > Ajuda > Ajuda)** para exibir a ajuda on-line.

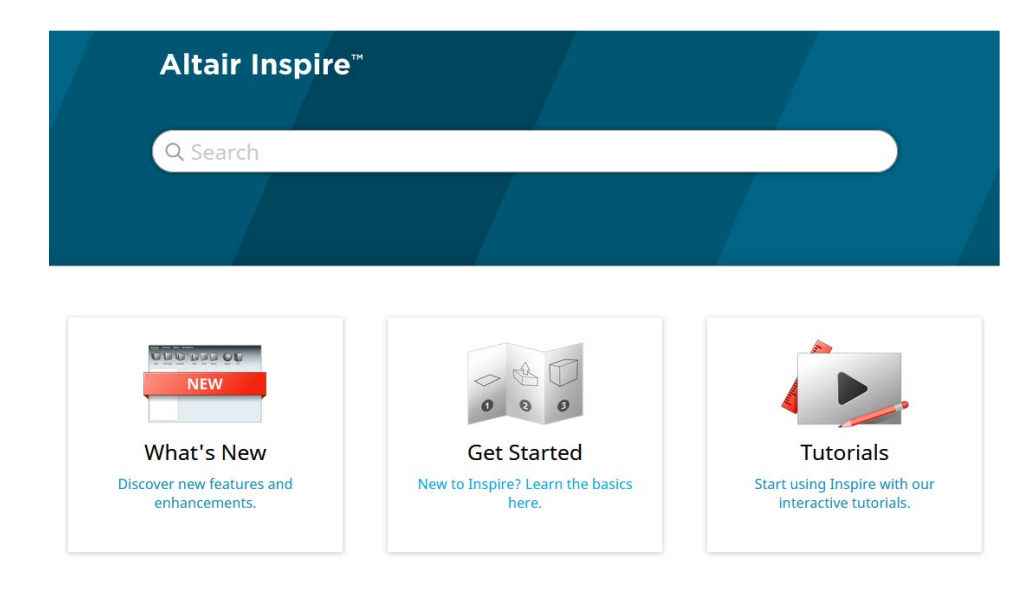

Você pode fazer o download de uma versão off-line selecionando **File > Help > Download Offline Help (Arquivo > Ajuda > Download da Ajuda Off-line)**. É necessária uma conexão à Internet para fazer o download.

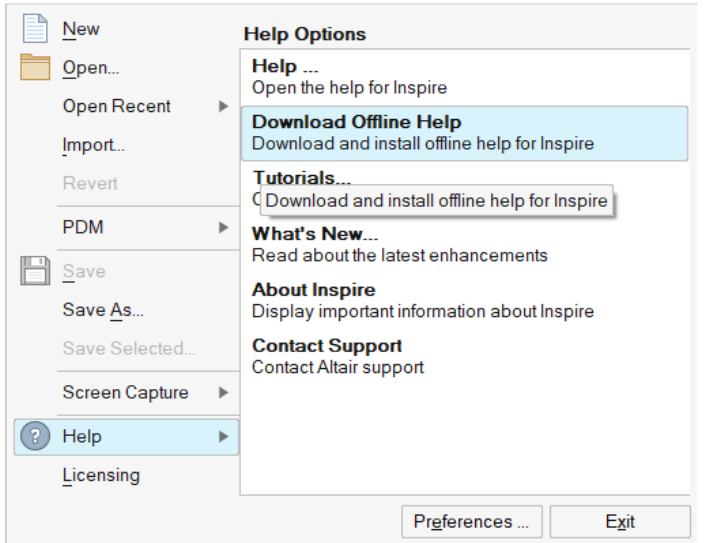

### Idiomas suportados

O idioma da interface do usuário e da ajuda on-line pode ser alterado nas Preferences (Preferências) em Workspace > Language (Espaço de Trabalho > Idioma). O texto da interface do usuário está disponível em inglês, chinês, francês, alemão, italiano, japonês, coreano, português e espanhol.

A ajuda on-line e off-line está disponível em inglês no momento do lançamento e em chinês, japonês e coreano geralmente de 1 a 2 meses após o lançamento. Se um idioma for selecionado em Preferências com suporte para o texto da interface do usuário, mas não para a ajuda, a ajuda será exibida em inglês. Da mesma forma, se um idioma não suportado for selecionado na caixa de diálogo Download da Ajuda Off-line, será baixada a ajuda off-line em inglês.